# **АО «НАУЧНО-ИССЛЕДОВАТЕЛЬСКИЙ ИНСТИТУТ ЧАСОВОЙ ПРОМЫШЛЕННОСТИ»**

**Отдел общегражданских проектов**

# **ЧАСОВАЯ СТАНЦИЯ «ПИК-М» Вариант 3002**

**Руководство по эксплуатации**

**ИРГА. 403527.030 РЭ**

### **1. НАЗНАЧЕНИЕ**

Часовая станция «ПИК-М-3002» предназначена для:

- формирования разнополярных импульсов напряжения по трем независимым линиям для управления механизмами вторичных стрелочных часов в соответствии со шкалой местного времени;

- формирования синхросигналов времени по тем же линиям управления для коррекции времени цифровых электронных часов серии «Пояс», подключенных к этим линиям;

- автоматической коррекции внутренней шкалы времени и показаний вторичных часов в соответствии с Государственным эталоном времени и частоты РФ (при условии подключения станции к городской радиотрансляционной сети проводного радиовещания).

#### **2. ТЕХНИЧЕСКИЕ ДАННЫЕ**

2.1. Параметры сигналов управления часами:

разнополярные импульсы напряжением  $12\pm0.5$  В длительностью 2 с для стрелочных часов (соответствует ГОСТ 27576) и 0,1-1,6 с для цифровых часов.

2.2. Количество линий управления часами - 3.

2.3. Максимальная нагрузочная способность на каждой линии управления часами - 0,6 А.

 2.4. Защита от короткого замыкания на каждой линии управления часами с индикацией номера аварийной линии.

 2.5. Автоматическое восстановление показаний стрелочных часов после перерыва электропитания или после устранения короткого замыкания на линии управления часами.

 2.6. Автоматическая коррекция шкалы времени по сигналам точного времени, передаваемым по городской сети проводного радиовещания (в радиопрограмме «Радио России»), с соответствующей коррекцией показаний вторичных стрелочных и цифровых часов.

2.7. Автоматический переход на сезонное время (при необходимости, при подключении сети проводного радиовещания).

2.8. Погрешность хода за сутки в режиме хронометрической автономности - не более 1 с.

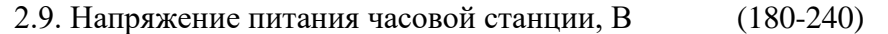

- 2.10. Потребляемая мощность, В.А, не более, 15
- 2.11. Масса, кг, не более,  $1.5$
- 2.12. Габаритные размеры, мм 210\*146\*111
- 2.13. Средний полный срок службы, не менее, лет и 10

2.14. Условия эксплуатации:

- температура окружающего воздуха от 1 до 35 град. С;

- относительная влажность 80 % при температуре 25 град. С и более низких температурах, без конденсации влаги.

# **3. ПРИНЦИПЫ И ПОРЯДОК ПРОГРАММИРОВАНИЯ ЧАСОВОЙ СТАНЦИИ**

Для правильного функционирования часовой станции (ЧС) необходимо перед началом эксплуатации ввести в нее ряд параметров, а именно:

- текущее местное время в часах минутах и секундах;
- местный часовой пояс, или, точнее, поправку ко времени Гринвичского меридиана (ниже приведены номера часовых поясов для некоторых крупных городов России);
- начальное (текущее) положение стрелок стрелочных часов в часах и минутах на каждой линии (все стрелочные часы на одной линии перед вводом в эксплуатацию должны иметь одинаковое положение, см. п. 5.3);

#### - текущий день недели.

Для отображения и программирования параметров служат жидко-кристаллический индикатор (ЖКИ) и две кнопки: кнопка «Сдвиг курсора» и кнопка «Кадр/Установка». Для изменения параметров нужно с помощью кнопки «Сдвиг курсора» поставить курсор под нужным параметром и нажать на кнопку «Кадр/Установка». Тогда числовой параметр увеличится на 1 (за исключением параметра «секунда времени», которая сбрасывается в ноль). При удержании кнопки «Кадр/Установка» нажатой, параметр непрерывно изменяется (кроме секунд). Примечание: при сбросе секунд в ноль, минута увеличивается на единицу, если количество секунд до сброса было больше 30.

Параметры отображаются на ЖКИ по кадрам. Для перехода из одного кадра в другой нужно курсор поставить в начальную позицию кадра, то есть в крайнюю левую позицию верхней строки, и нажать на кнопку «Кадр/Установка». При нажатии на «Сдвиг курсора» курсор перемещается между параметрами в пределах одного кадра. Ниже приводится перечень всех кадров с указанием параметров и порядка смены кадров.

#### **1 кадр:**

 Время 17:54:15 Пояс 03-Москва

Параметры: «17» - час местного (поясного) времени, «54» - минута времени, «15» - секунда времени, «03» - часовой пояс (поправка ко времени Гринвичского меридиана). Переход во второй кадр.

#### **2 кадр:**

 Линия 1 05:54 Ход Норма

Параметры: «05» - текущее положение часовой стрелки стрелочных часов линии 1, «54» текущее положение минутной стрелки стрелочных часов линии 1, «Ход» – параметр режима функционирования часовой линии («Ход» или «Стоп»). Переход в третий кадр.

#### **3 кадр:**

 Линия 2 05:54 Ход Норма

Параметры: «05» - текущее положение часовой стрелки стрелочных часов линии 2, «54» текущее положение минутной стрелки стрелочных часов линии 2, «Ход» – параметр режима функционирования часовой линии («Ход» или «Стоп»). Переход в четвертый кадр.

### **4 кадр:**

 Линия 3 05:54 Стоп Норма

Параметры: «05» - текущее положение часовой стрелки стрелочных часов линии 3, «54» текущее положение минутной стрелки стрелочных часов линии 3, «Стоп» – параметр режима функционирования часовой линии («Ход» или «Стоп»). Переход в пятый кадр.

### **5 кадр:**

 Длит. вкл. 10 сек Сегодня Ср

Параметры: «10 сек» - не используется в данной модификации часовой станции, «Ср» текущий день недели. Переход в 1-й кадр.

 В первом кадре программируется время и часовой пояс (точнее, поправка ко времени Гринвичского меридиана, см. табл. 1). Во втором, третьем и четвертом кадре при запуске системы в эксплуатацию вводится текущее (начальное) положение стрелок для стрелочных часов, подключенных к соответствующей линии, с первой по третью (положение часовой стрелки отображается и вводится от 0 до 11). Здесь же устанавливается параметр режима функционирования линии: стрелочные часы данной линии идут или стоят, «ход» или «стоп». Остановка стрелочных часов на линии необходима при начальном вводе в часовую станцию положения стрелок на часах (см. п. 5.3), а также при любых регламентных или ремонтных работах на линии. В режиме линии «Стоп» сигналы синхронизации на цифровые часы также не передаются. И в этих кадрах можно наблюдать изменение положения стрелок стрелочных часов на данной линии в процессе хода часов (в режиме линии «ход»).

В пятом кадре устанавливается только текущий день недели.

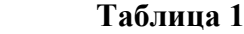

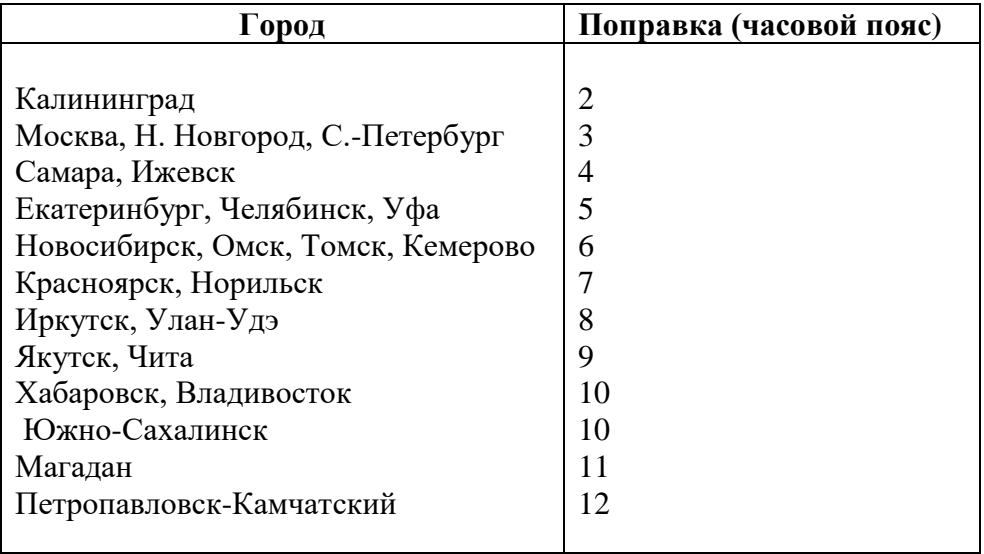

# **4. МОНТАЖ ЧАСОВОЙ СТАНЦИИ НА МЕСТЕ ЭКСПЛУАТАЦИИ**

# **Внимание! При выполнении пунктов этого раздела, а также при любом вскрытии корпуса часовой станции, шнур питания часовой станции должен быть отключен от сети 220 В!**

Перед началом монтажа станции должны быть проложены три двухпроводные кабельные линии управления часами. Все вторичные часы, стрелочные и цифровые, должны быть разбиты на три группы. Каждые часы в группе должны быть параллельно подключены к своей часовой линии (цифровые часы подключаются по входу синхронизации, см. РЭ на цифровые часы).

Вблизи от часовой станции (ЧС) необходимо установить выделенную розетку однофазного электропитания на 220 В, 50 Гц, розетка тип «F». При использовании сетевой вилки станции в качестве отключающего устройства, отключающее устройство должно оставаться легкодоступным.

 4.1. Выверните четыре винта 1, расположенных на верхней панели ЧС (см. Рис.1). Осторожно снимите верхнюю панель и отсоедините разъем 2, соединяющий кнопки с печатной платой 3.

 4.2. Закрепите корпус ЧС тремя шурупами через монтажные отверстия 4 на стене в непосредственной близости от кабелей, приходящих от линий вторичных часов и от кабеля радиотрансляции.

 4.3. Пропустите указанные кабели через резиновые уплотнительные заглушки, расположенные на верхней стенке корпуса ЧС, предварительно проткнув в них небольшие отверстия малой крестовой отверткой. Кабели через резиновые заглушки необходимо пропускать в натяг для предотвращения попадания пыли внутрь станции.

 4.4. Подсоедините линии вторичных часов и линию радиотрансляции в соответствии со схемой рис. 1.

 4.5. Соедините розетку разъема 2 с соответствующей вилкой на печатной плате, соблюдая маркировку: красная точка на розетке должна быть слева по рисунку.

4.6. Прикрепите верхнюю панель к корпусу ЧС, завернув четыре винта 1.

## **5. ПОДГОТОВКА К РАБОТЕ И ПОРЯДОК РАБОТЫ ЧАСОВОЙ СТАНЦИИ**

5.1. Включите часовую станцию в сеть 220 В. На ЖКИ отобразится время.

5.2. Поднимите прозрачную крышку ЧС и запрограммируйте текущее местное время и часовой пояс, если это не соответствует заводским настройкам (заводская настройка устанавливает московское время и часовой пояс).

5.3. Остановите стрелочные часы всех линий, поставив метку «Стоп» во всех кадрах «Линия…». Поставьте вручную стрелки всех стрелочных часов каждой линии в одинаковое положение (любое). Введите это начальное положение в соответствующих кадрах «Линия…». ПРИМЕЧАНИЕ: если к одной линии подключены только одни часы, то нужно просто ввести показание стрелок этих часов в соответствующем кадре «Линия», не перемещая предварительно стрелки вручную.

5.4. Запустите стрелочные часы всех линий, поставив метку «Ход» во всех кадрах «Линия…».

5.5. Перейдите в кадр «Линия 1 …» и остановите стрелочные часы, поставив «Стоп». Посмотрите на дисплее, в каком положении должны остановиться стрелочные часы этой линии. Проверьте, все ли часы этой линии имеют такое же показание. Если какие-то часы отстают на 1 минуту, то это означает, что они были подключены в другой полярности. Поменяйте полярность их подключения и вручную подведите стрелки на одну минуту вперед. Запустите стрелочные часы этой линии, поставив «Ход». ПРИМЕЧАНИЕ: если к линии подключены только одни стрелочные часы, и эти часы отстали на 1 минуту, то нужно просто еще раз ввести их истинное показание в соответствующем кадре «Линия» (то есть на минуту меньшее).

5.6. Проделайте аналогичную процедуру для остальных линий, чтобы синхронизировать полярность включения всех стрелочных часов.

5.7. В пятом кадре установите текущий день недели.

5.8. Перейдите в кадр «Время».

**Примечание 1:** если установка метки «Стоп» осуществляется во время действия импульса на линии, то импульс продолжается до своего окончания в соответствии с длительностью 2 с и положение стрелок на дисплее увеличивается на единицу в момент окончания импульса. Поэтому, истинное положение стрелок часов гарантированно будет отображаться на дисплее только через 2 секунды после установки метки «Стоп».

**Примечание 2:** полярность подключения цифровых часов произвольна. Метка «Ход» или «Стоп» в кадре «Линия …» не оказывает влияния на ход цифровых часов, но сигнал синхронизации передается от станции только в режиме «Ход». Поэтому если к часовой станции подключены только цифровые часы, часовые линии постоянно должны быть установлены в режиме «Ход».

 После ввода в часовую станцию положения стрелок стрелочных часов часовая станция начнет ускоренный подгон стрелок часов к текущему времени, отображаемому в кадре «Время». При этом на каждом шаге стрелок часовая станция автоматически меняет параметр «положение стрелок» в своей внутренней памяти. Это можно увидеть на дисплее в кадре «Линия…». После завершения подгона часы пойдут по времени 1 шаг в минуту.

Стрелочные часы делают один шаг раз в минуту, если положение их стрелок, установленное в часовой станции в соответствующем кадре «Линия…», совпадает со временем, отображаемом в кадре «Время...». Часы ходят ускоренно, если положение стрелок не совпадает со временем (режим подгона). Таким образом, часовая станция стремится устранить несоответствие между показанием стрелочных часов и текущим временем. При этом импульсы управления стрелочными часами распределяются по трем линиям последовательно во времени: с 0 по 2-ю секунду – действует импульс первой линии, с 2-й по 4-ю секунду – второй линии, с 4-й по 6-ю секунду – третьей линии, затем снова первой и т.д. Таким образом, во время подгона часов всех трех линий импульсы в каждую линию поступают с периодом в 6 секунд. Если требуется подгон часов только двух линий или одной линии, импульсы в каждую линию поступают с периодом в 4 секунды. В режиме нормального хода без подгона импульсы поступают с периодом в 60 сек, причем сначала (на нулевой секунде) шаг делают стрелочные часы первой линии, затем второй, затем третьей.

Ход цифровых часов обеспечивается внутренним кварцевым генератором и микропроцессором этих часов. Перед началом каждого нового часа часовая станция передает в одну из линий сигналы коррекции времени для цифровых часов. В начале следующего часа эти сигналы передаются во вторую линию, еще через час в третью линию. Затем снова в первую линию и так далее. Поэтому, если время всех цифровых часов неверно, то автоматическая коррекция показаний всех цифровых часов произойдет максимум через 3 часа (если сама станция уже синхронизирована к точному времени), или максимум через 4 часа (если станция не синхронизирована). В последнем случае сначала происходит коррекция самой станции (от радиотрансляционной сети), затем (через час) – коррекция цифровых часов первой линии и еще через час – второй линии, еще через час – третьей линии. Если же станция уже синхронизирована, то она передает сигналы коррекции на цифровые часы одновременно с сигналами, поступающими от радиотрансляции, таким образом осуществляя параллельно и свою синхронизацию, и коррекцию цифровых часов одной из линий. Сигналы коррекции времени цифровых часов не влияют на работу стрелочных часов, подключенных к той же линии. Сигналы коррекции передаются только в режиме линии «Ход».

 В случае короткого замыкания на линии включается защита, и импульсы в эту линию не подаются. При этом в кадре соответствующей линии вместо слова «Норма» появится сообщение «Кор. зам.». После устранения замыкания автоматически начинают идти импульсы подгона стрелочных часов этой линии, и часовая станция согласует показание

стрелок часов данной линии со временем. При этом сообщение «Кор. зам.» снова изменится на слово «Норма». На время устранения аварии типа «короткое замыкание» рекомендуется перевести соответствующую линию в режим «Стоп» и затем снова установить «Ход» только после окончания ремонта и тестирования линии.

 При выключении ЧС из сети станция продолжает хранить шкалу времени и положение стрелок часов и, после включения, подгоняет стрелки стрелочных часов.

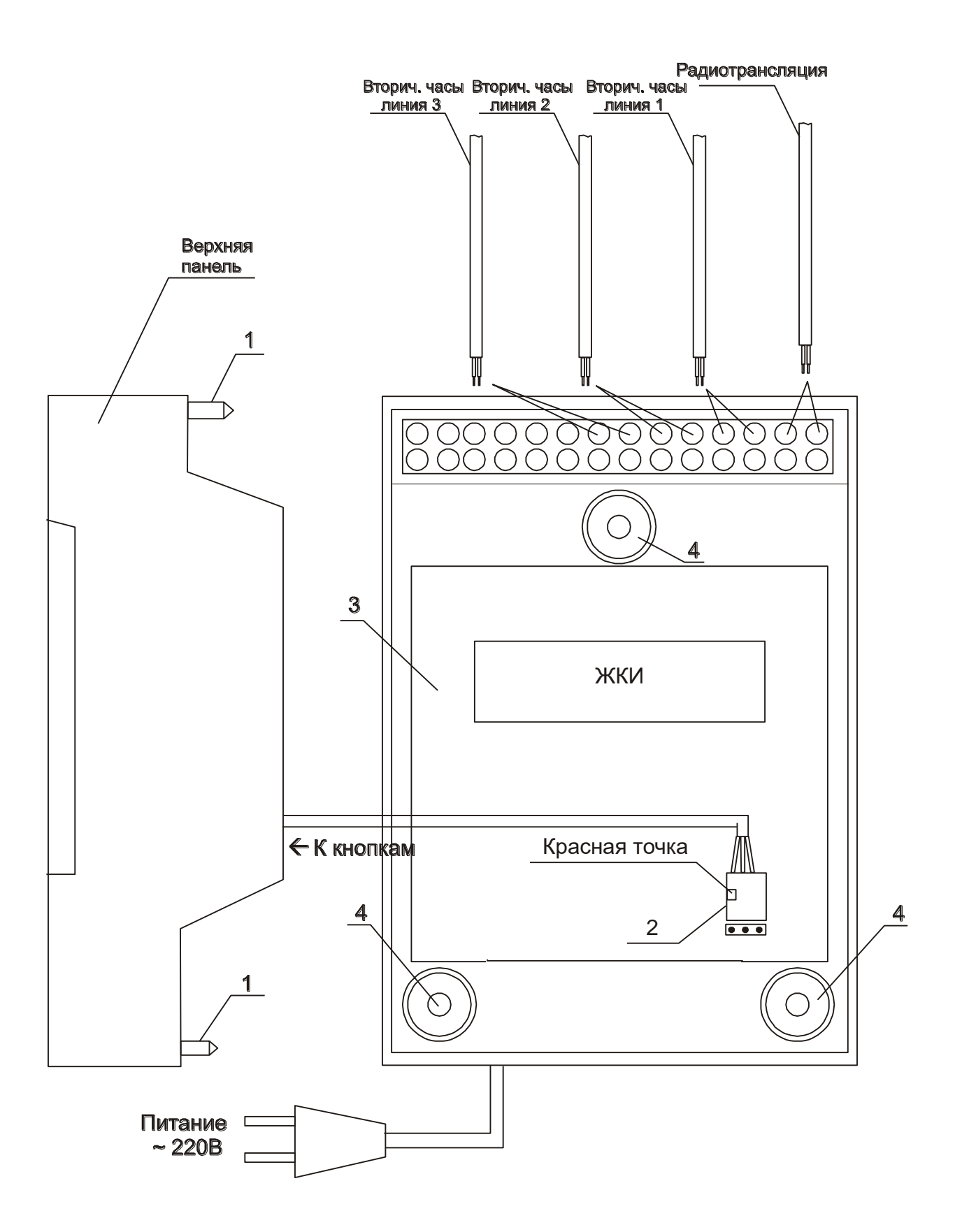